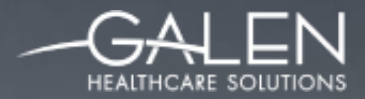

# OPPORTUNITY

#### TouchWorks™ EHR Charge Configuration

Presenters: Jason King & Tracy Kimble December 18th, 2015

#### Solving for Today. Preparing for Tomorrow.

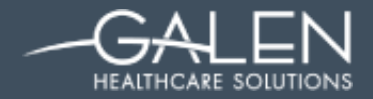

#### **Your phone has been automatically muted. Please use the Q&A panel to ask questions during the presentation!**

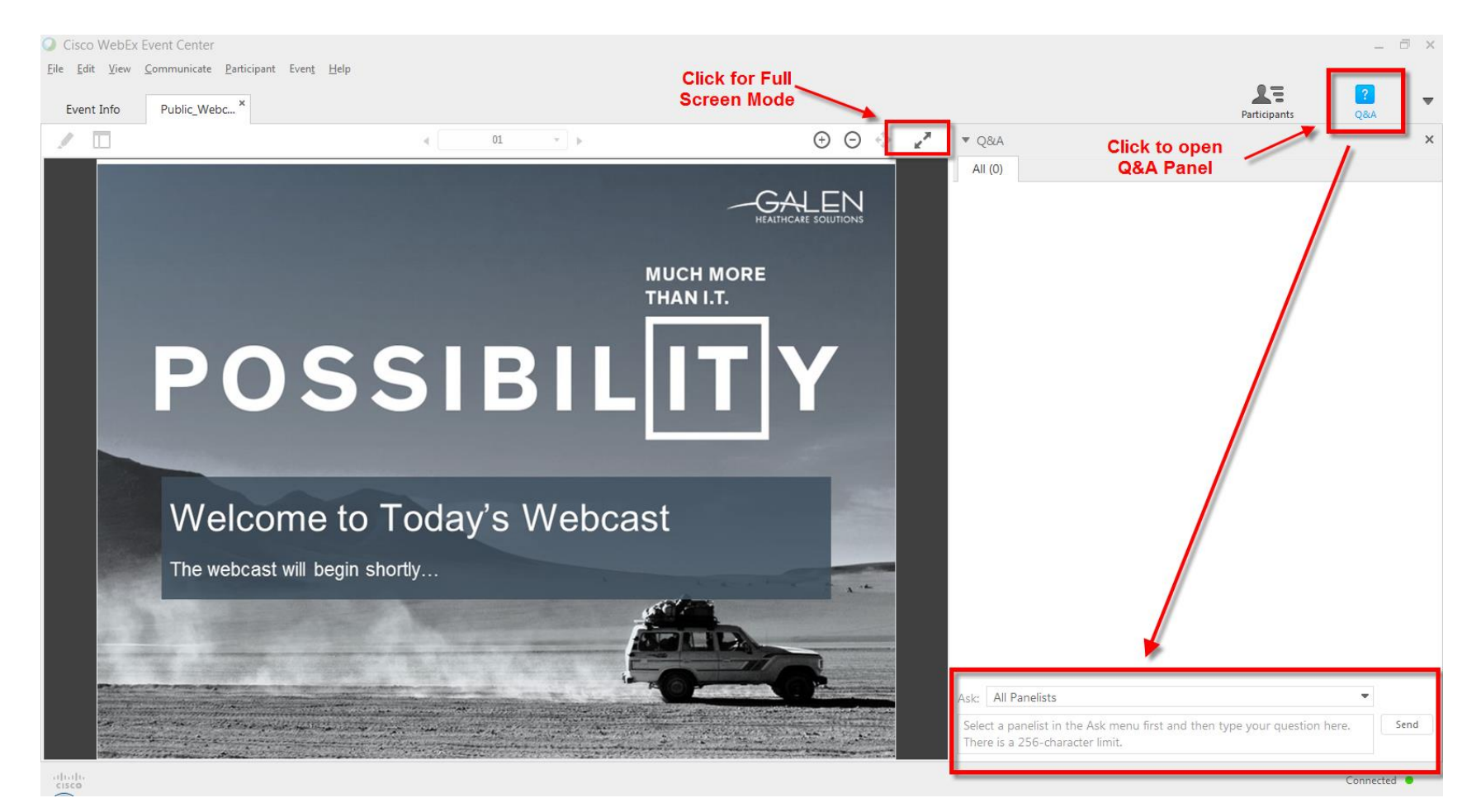

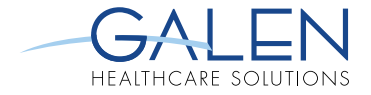

## **Today's Presenters….**

Jason King – Consultant with 3+ years experience in HIT Tracy Kimble – Senior Consultant with 9+ years experience in HIT

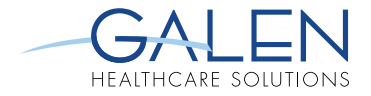

## **Agenda**

- **The Benefits of Implementing Charge**
- **Organizational Issues**
- **How Charge Module Works**
- **How We Implement Charge**
- **Preferences**
- **Planning Your Implementation**
- **EXECTE Internal ISSUES TO Discuss**

## **The Benefits of Implementing Charge**

- **Increased revenue & accelerated cash flow** 
	- Fewer lost charges, reworks, and billing mistakes
	- Faster Submission = Faster Reimbursement
- **Example 1** Improved Efficiency
	- Dual entry eliminated
	- Centralized charge/encounter data
	- Reminder tasks auto-generated for providers
	- Easy, immediate updates to encounter forms
	- Enhanced personalization options

#### **Organizational Issues**

- Change makes end-users uneasy
- Wide-spread effects through the organization
- Not going to fix a bad process
- Need for testing & planning can NOT be over-stated
- **Involve a variety of end-users**
- Work closely with clinical staff early in the design process
- **Periodic review & process modification**

## **How Charge Module Works**

- **Appointment made in the PMS and resides on** Provider's schedule in pending status until DOS
- **Appointment is arrived in the PMS and message** flows through the interface to TWEHR
	- Appointment now shows as arrived on provider's schedule
	- Creates Submit Enc Form task for scheduled provider

**Ambulatory Workflow** 

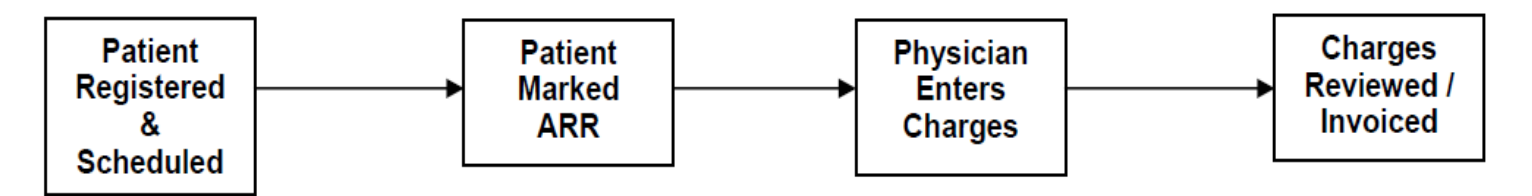

## **Within the Note How Charge Module Works Continued…**

- Provider creates note and completes visit as appropriate
- Assessed problems flow to Encounter Form
- Procedures, medications & immunizations that are set up to will flow to EF
- If organization utilizes E&M coder, the Office Visit charge can flow to the EF if set up is completed

## **How Charge Module Works Continued…**

#### **From the Encounter Form**

- Verify all info listed is correct modify, delete, and amend as necessary
- "Submit" charges to resolve the "Submit Enc Form" task
	- If end-user submitting is on direct submit, the EF will flow through interface to PMS
	- If end-user is not on direct submit, subsequent task is created for review by coding/billing users
- Coder reviews EF via task views & submits when satisfied requirements have been met for billing
- **Locking of the EF is not based on billing provider, but on the preference of the** end-user in conjunction with system settings

## **How We Implement Charge**

#### **Workplaces**

- TWAdmin
- Admin
- PhysAdmin

#### **The Group Admin Workspace**

- Groups Tab
- Sub-Group Set Up
- Exploding Sets
- Manage Groups (Specialties)
- Modifier Groups

#### **How We Implement Charge Continued…**

#### **Set up charge-related dictionaries**

- ICD10
- Charge Code
- Modifiers
- Orderable Item
- Division
- Billing Area
- Billing Location
- Appointment Type
- Discount Type
- Encounter Type
- Injury Type & Qualifier and Injury Context Qualifier

#### **Importance of synching PMS and TWEHR**

- ICD10
- Charge Code
- Billing locations, areas, divisions options while mapping providers
- Visit Type
- Encounter Type

## **How We Implement Charge Continued…**

#### **Charge Admin**

- Map Providers
- Enterprise Preferences
- Additional Information Setup

### **How We Implement Charge Continued…**

**Admin & TWAdmin Preferences**

#### • **Admin Preferences**

- o CW Division Required
- o CW Billing Area Required
- $\circ$  CW Billing Location akin to site
- o CW Encounter Diagnosis Limit

#### • **TWAdmin Preference**

o CreateFutureEnc (Set at Yes or No for Organization)

## **How We Implement Charge Continued…**

#### **TWUser Admin**

- Uncheck the "Don't Generate Send Charges Tasks" when starting provider on charge module. Generates the Submit Enc Form task for arrived appointments
- Billing Provider allows you to map your provider in Charge Admin
- **Personalization options within TWEHR**

#### **How We Implement Charge Continued…**

- **Depends on PMS & TES**
	- Get vendor specs for interface messages
	- What types of edits can be written in TES?
- **Gather super-bills & convert to electronic encounter forms**
- **Define & create groups**
- **Ask for Feedback from Departments & Rework Groupings**
- **Be Prepared to Get Creative!!!**

## **Organizational Implementation Decisions**

- **Is your organization going to bring up Charge:**
	- After implementation of other TWEHR modules?
	- Or, at the time of deployment?
- **Implementation strategy: Are you going to utilize a "site by site" approach or will you roll out by "specialty"?**
	- Specialties use the same sets of codes
	- Sites may share/support personnel across specialties

## **Planning the Implementation**

- Meet with Coding Department
	- Look at current Superbills
	- Run Reports From PMS
- Additional Clinical Input
- Understand Clinical and Business Workflows
	- Why are they doing what they do and can workflows be streamlined?
	- Do you use Dummy codes, Dummy providers, or resource schedules?

## **Planning the Implementation continued…**

- **Additional Considerations** 
	- Appointments vs. Non-Appointments
	- Look at Visit Types: Are some non-billable?
	- Does your PMS limit the number of DX codes that can be submitted
	- How are demographics and FSC info sent to the TWEHR
	- Good time for modification and standardization

#### **Miscellaneous Issues to Discuss**

- Collect co-pays?
- **User favorites**
- **Inpatient Varies by organization** 
	- o Technical Fees
	- o Professional Fees
	- o Facility Fees
- Task Views & workflow (who's reviewing, tasking, assignments, etc.)
- **Preferences User, Enterprise, Organization**
- Orders Charge Upon Completion
- What to do when it's time to update/deactivate codes in PM

#### **Thank you for joining us today.**

#### **To access the slides from today's presentation, as well as our past webcasts, please visit:**

**<http://wiki.galenhealthcare.com/Category:Webcasts>**

**For additional assistance or to request information about our many services and products, please contact us through our website:**

#### **[www.galenhealthcare.com](http://www.galenhealthcare.com/)**

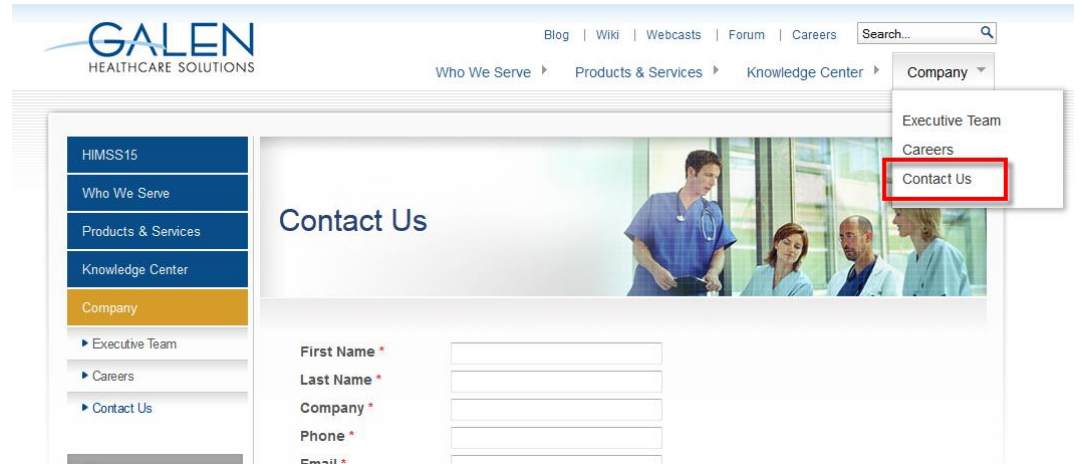

# **MUCH MORE THAN I.T.**

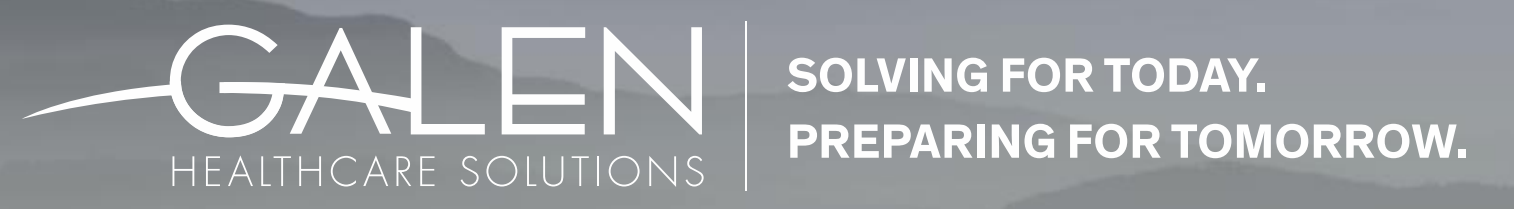

**GALENHEALTHCARE.COM**